#### **Oracle® Enterprise Repository**

LDAP/Active Directory Installation Guide 10*g* Release 3 (10.3)

July 2009

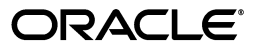

Oracle Enterprise Repository LDAP/Active Directory Installation Guide, 10*g* Release 3 (10.3)

Copyright © 2008, 2009, Oracle. All rights reserved.

Primary Author: Vimmika Dinesh

Contributing Author: Scott Spieker, Jeff Schieli, Sharon Fay

The Programs (which include both the software and documentation) contain proprietary information; they are provided under a license agreement containing restrictions on use and disclosure and are also protected by copyright, patent, and other intellectual and industrial property laws. Reverse engineering, disassembly, or decompilation of the Programs, except to the extent required to obtain interoperability with other independently created software or as specified by law, is prohibited.

The information contained in this document is subject to change without notice. If you find any problems in the documentation, please report them to us in writing. This document is not warranted to be error-free. Except as may be expressly permitted in your license agreement for these Programs, no part of these Programs may be reproduced or transmitted in any form or by any means, electronic or mechanical, for any purpose.

If the Programs are delivered to the United States Government or anyone licensing or using the Programs on behalf of the United States Government, the following notice is applicable:

U.S. GOVERNMENT RIGHTS Programs, software, databases, and related documentation and technical data delivered to U.S. Government customers are "commercial computer software" or "commercial technical data" pursuant to the applicable Federal Acquisition Regulation and agency-specific supplemental regulations. As such, use, duplication, disclosure, modification, and adaptation of the Programs, including documentation and technical data, shall be subject to the licensing restrictions set forth in the applicable Oracle license agreement, and, to the extent applicable, the additional rights set forth in FAR 52.227-19, Commercial Computer Software--Restricted Rights (June 1987). Oracle USA, Inc., 500 Oracle Parkway, Redwood City, CA 94065.

The Programs are not intended for use in any nuclear, aviation, mass transit, medical, or other inherently dangerous applications. It shall be the licensee's responsibility to take all appropriate fail-safe, backup, redundancy and other measures to ensure the safe use of such applications if the Programs are used for such purposes, and we disclaim liability for any damages caused by such use of the Programs.

Oracle, JD Edwards, PeopleSoft, and Siebel are registered trademarks of Oracle Corporation and/or its affiliates. Other names may be trademarks of their respective owners.

The Programs may provide links to Web sites and access to content, products, and services from third parties. Oracle is not responsible for the availability of, or any content provided on, third-party Web sites. You bear all risks associated with the use of such content. If you choose to purchase any products or services from a third party, the relationship is directly between you and the third party. Oracle is not responsible for: (a) the quality of third-party products or services; or (b) fulfilling any of the terms of the agreement with the third party, including delivery of products or services and warranty obligations related to purchased products or services. Oracle is not responsible for any loss or damage of any sort that you may incur from dealing with any third party.

## **Oracle Enterprise Repository**

# **LDAP/Active Directory Installation Guide**

When utilizing LDAP / Active Directory to authenticate users, some consideration must be given to the user's department and role configurations prior to the utilization of LDAP / Active Directory server. All users will be authenticated through LDAP/AD once the integration is enabled; it is essential to have at least one admin level user account created within the Oracle Enterprise Repository database that matches the username from LDAP/ AD. This user account should be assigned the admin role so that administrative functions within Oracle Enterprise Repository can still be performed when LDAP/AD is enabled.

If Role synchronization is enabled from LDAP/AD, at least one user account should be assigned an administrative-level role. LDAP roles should be created and appropriate OER permissions assigned within Oracle Enterprise Repository prior to utilizing the role-synch option. Role names are synchronized on name only. When the administrative level user logs into Oracle Enterprise Repository using LDAP/AD, that person will have the ability to configure and administer the application properly. This user account should **NOT** be used for daily activities.

## **Enable LDAP Integration System Properties**

This procedure is performed on the Oracle Enterprise Repository **Admin** screen.

1. Click **System Settings** in the left pane.

The **System Settings** section opens in the main pane.

2. Locate the **Cookie Login Settings** group in the **Enterprise Authentication** section.

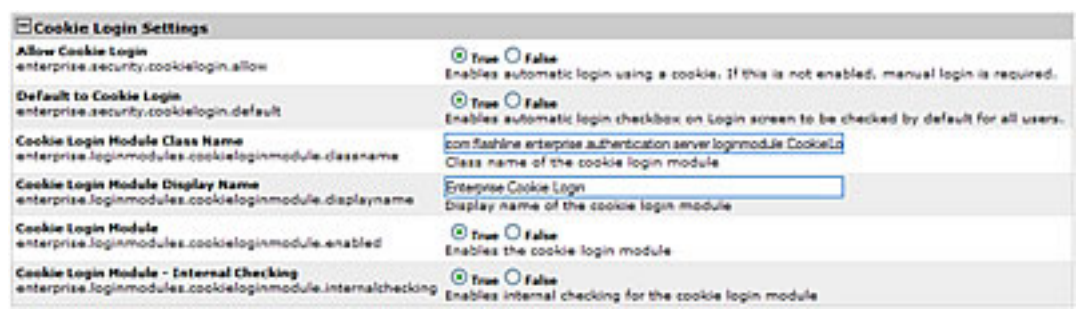

- 3. Make sure the **Allow Cookie Login** setting is set to **False**
- 4. Use the **System Settings Search** box to easily locate each of the following settings.
- 5. Enter **enterprise.authentication.ldap.enabled** into the Search box. Set the value to **True** and click Save.

Change the settings as indicated below. Pay particular attention to the **True \ False** settings for each.

- ❍ **Default to Cookie Login**
	- Set to **False**.
- ❍ **Unapproved User Login**
	- Set to **True**.
- ❍ **Cookie Login Module**
	- Set to **False**.
- ❍ **Cookie Login Module Internal Checking**
	- Set to **False**.
- ❍ **Plug-in Login Module Class Name**
	- Enter **com.flashline.enterprise.authentication.server. loginmodule.LDAPLogin** in the text box.
		- **Note:** This property turns LDAP on/off. Once enabled, the application will use LDAP server for user authentication.
- ❍ **Plug-in Login Module Display Name**
	- **Enter Enterprise LDAP Login** in the text box.
- ❍ **Plug-in Login Module**
	- Set to **True**.

#### ❍ **Plug-in Login Module - Internal Checking**

- Set to **False**.
- 6. Click **Save** when finished.

## **Modify LDAP/Active Directory Properties**

- 1. Click **System Settings** in the left pane.
- 2. Use the **System Settings Search** to easily locate each of the following settings. Enter the values as indicated below.

Pay particular attention to the **True \ False** setting for each.

#### ❍ **LDAP Server Host Name**

. In the text box, enter the Host name, or the directory server IP address.

#### ❍ **LDAP Server Port Number**

■ Enter **389** in the text box.

#### ❍ **LDAP Mask**

- Enter **uid\=^** for LDAP or...
- Enter samAccountName\=^ for Active Directory

#### ❍ **Creation of Unapproved User Accounts**

■ Set to **True**.

#### ❍ **Assign default roles to users**

- Set to **True**.
	- **Note:** This property will assign default roles on every user authentication.

#### ❍ **Auto create missing roles**

- Set to **True**.
	- **Note:** This property will create roles synchronized from the LDAP/AD server, but will **NOT** assign any permissions to those roles.

#### ❍ **Auto create missing departments**

- Set to **True**.
	- **Note:** This property will create departments synchronized from the LDAP/AD server, but will **NOT** assign any description to those departments. However, the user **WILL** be assigned to the new role.

#### ❍ **LDAP Version**

**Enter 3** in the text box. (Supported versions are 2 and 3)

#### ❍ **Administrator Account Distinguished Name**

- **Note:** This property is required with using Active Directory. This property must contain a DN of a user account with at least read-only directory look-up permissions.
	- Example: **CN=Some\_User,CN=Users,DC=ad,DC=example, DC=com**

#### ❍ **Administrator Account Password**

. In the text box, enter the password for the administrator account identified in the **Administrator Account Distinguished Name** property, above.

#### ❍ **Use SSL Connection**

■ Set to **True** to enable an SSL connection for LDAP. Default is false.

#### ❍ **Follow referrals**

■ Set to **True**.

#### ❍ **Retrieve data using the admin account**

- Set to **False** for LDAP (if applicable) Or
- **EXECT FIGURE:** Set to **True** for Active Directory or restricted LDAP environments.

#### ❍ **Search Start Location**

- **Note:** This property defines where in the directory tree the search for user records will begin.
- Examples:
	- For LDAP:
		- OU=MemberGroupB, O=en\_us
	- For Active Directory: CN=Users,DC=ad,DC=example,DC=com

#### ❍ **Search Scope**

- **B** Select **subtree** in the drop-down.
	- **Note:** This property defines the depth (below the baseDN) of user record searches.

#### ❍ **Attribute Name that Identifies a Found Entry**

- **Note:** This property designates the attribute name that uniquely identifies the user account within the scope of the tree search.
- For LDAP: **uid** Or
- For Active Directory: **samAccountName**

#### ❍ **Found Entry Email Attribute Name**

■ Enter **mail**

#### ❍ **Found Entry First Name Attribute Name**

■ Enter **givenName**

#### ❍ **Found Entry Middle Name Attribute Name**

■ Enter the middle name attribute from your LDAP or Active Directory (if applicable)

#### ❍ **Found Entry Last Name Attribute Name**

■ Enter **sn**

#### ❍ **Found Entry Telephone Number Attribute Name**

■ Enter **telephoneNumber**

#### ❍ **Use LDAP Departments**

- Set to **True**
	- **Note:** This property defines the user's department attribute value that will be synchronized within Oracle Enterprise Repository.

#### ❍ **Department Attribute**

■ Enter **department**

#### ❍ **Use LDAP Roles**

■ Set to **False**

#### ❍ **Role Attribute**

- Enter the LDAP / Active directory attribute that contains the role information for the user.

#### ❍ **Second Level Lookup Attribute**

- **Note:** This property defines the attribute that identifies a second-level lookup to retrieve user info; the value must be a DN. If you are using a redirect for second level lookups, define the base DN for this second lookup.
- 3. Click **Save** when finished.
- 4. Restart the Oracle Enterprise Repository application.

## **Security Considerations**

Using the Oracle Enterprise Repository LDAP/Active Directory Connector allows LDAP to act as the single source of user identification for Oracle Enterprise Repository user authentication and role assignment. However, this does not prevent respective host repositories from managing user authentication for access to files via Oracle Enterprise Repository.

When using the Oracle Enterprise Repository LDAP/Active Directory Connector, Oracle Enterprise Repository depends on LDAP or Active Directory to authenticate users. The username/password combination is delegated to the LDAP system as a bind request. The user is authenticated only if the bind request is successful.

As an option, LDAP can be configured to store/retrieve Oracle Enterprise Repository user role assignments. In this configuration, at each user login Oracle Enterprise Repository synchronizes with the user's roles as stored in LDAP. Roles are added directly through LDAP, and are not managed by Oracle Enterprise Repository.

#### **Use Case Sample Scenarios**

The following scenarios illustrate a selection of LDAP setups and configurations in order to clarify property settings for user management.

#### **Scenario 1**

Prevent user access to Oracle Enterprise Repository despite LDAP authentication. Access is provided only to pre-existing users with active Oracle Enterprise Repository accounts.

- *Rationale*
	- ❍ Non-enterprise license agreements where user base is predefined and number of users allowed into the application is limited.

#### ● *Property Settings*

- ❍ **ldap.allow-user-creation**
	- Set to **False**
- ❍ **enterprise.security.unapproveduser.allowlogin**
	- Set to **False**

## **Scenario 2**

On LDAP authentication, create a default Oracle Enterprise Repository user account and assign the default role(s), but deny the user access to the Oracle Enterprise Repository.

- *Rationale*
	- $\circ$  To deny Oracle Enterprise Repository access to a new user until the security administrator is notified that the new user account was created. Once approved by the security administrator, the user's status is changed to active, allowing Oracle Enterprise Repository login.

### ● *Property Settings*

- ❍ **ldap.allow-user-creation**
	- Set to **True**
- ❍ **ldap.assign-default-roles**
	- Set to **True**
- ❍ **enterprise.security.unapproveduser.allowlogin**
	- Set to **False**

### **Scenario 3**

On LDAP authentication, a default Oracle Enterprise Repository user account is created with the default role(s), and the user is permitted to login to the Oracle Enterprise Repository.

#### ● *Rationale*

❍ An enterprise license agreement in which LDAP authentication is the only restriction on new user creation. Typically, the default Oracle Enterprise Repository role would be set to User in order to limit access for new users whose roles are not predefined by an LDAP account.

#### ● *Property Settings*

- ❍ **ldap.allow-user-creation**
	- Set to **True**
- ❍ **ldap.assign-default-roles**
	- Set to **True**
- ❍ **enterprise.security.unapproveduser.allowlogin**
	- Set to **True**

## **LDAP Property Examples**

Since limitations in Active Directory prevent searches below the top level of the directory while anonymously bound (not authenticated) to the directory server, Oracle Enterprise Repository user information lookup requires the **Bind DN**, **Bind Password**, and **Retrieve Data As Admin** properties to be set with appropriate values.

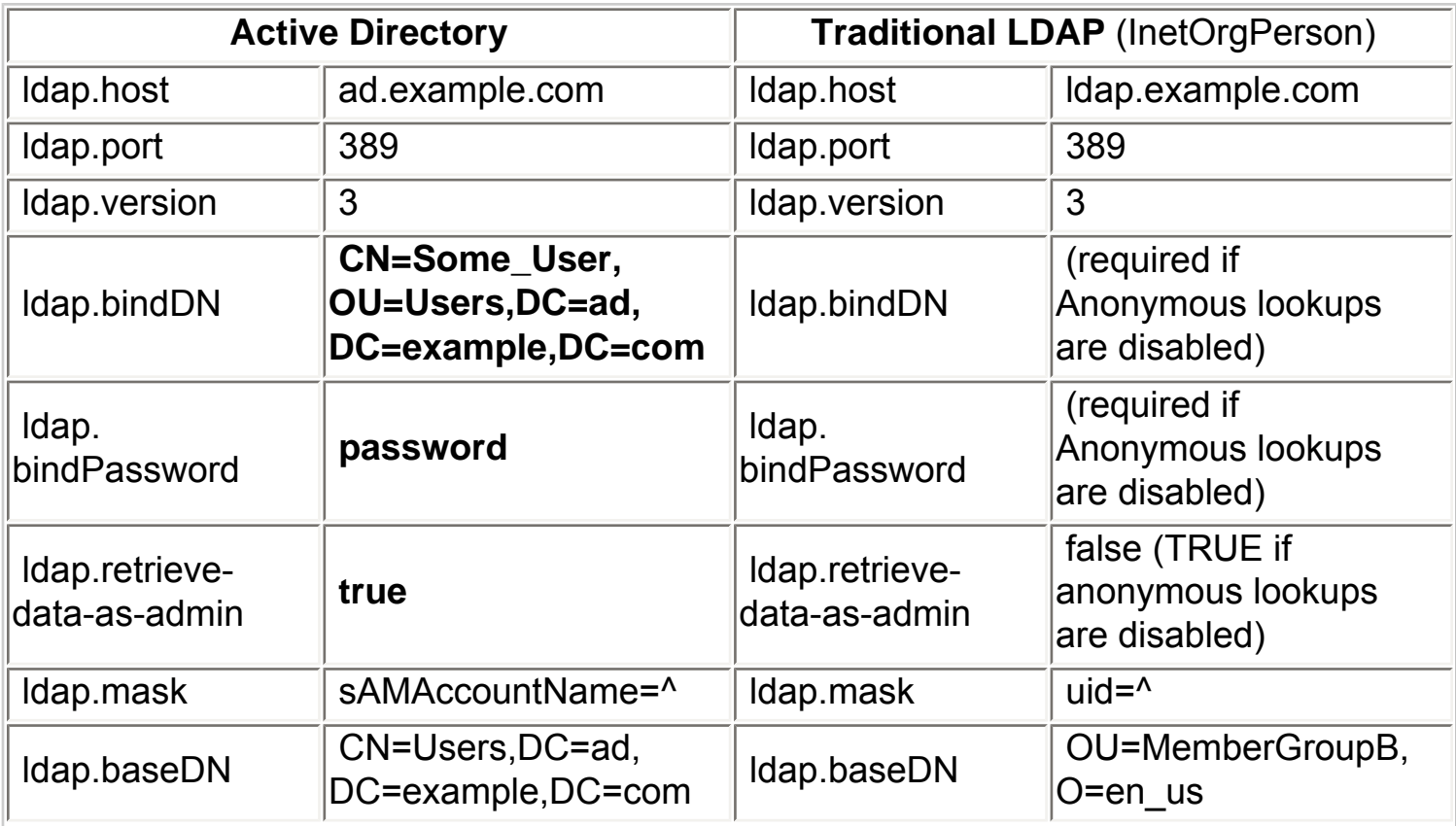

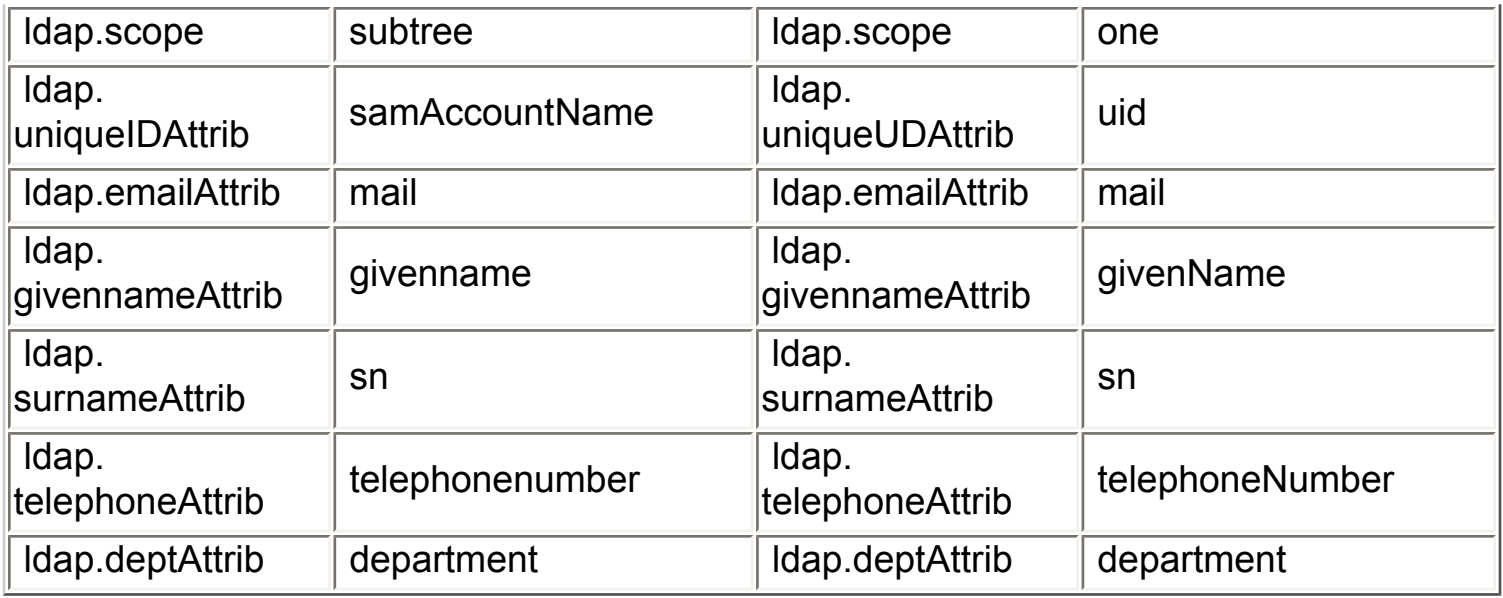

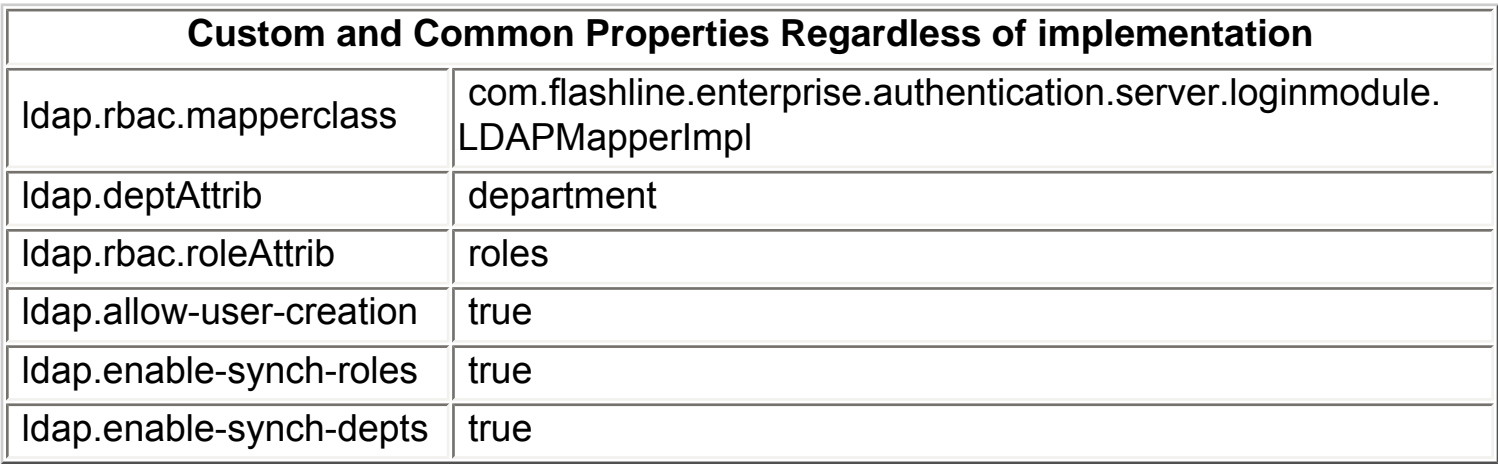